## (S) schoology Rollover

## FIELD GUIDE

End of JUNE

The final grading period ends. Courses automatically archive. To edit and reuse, as a best practice instructors can save them to Resources.

End of **JUNE** Beg. of JULY

Once the term is over, if you automated data provisioning, stop your sync. If you are using Parent accounts, disable Parent Email digest until the next academic year.

JULY -**AUGUST** 

During the break, rollover your SIS data as usual. Once this is complete, setup Schoology with the new data, including creating new grading periods and restarting automated data provisioning if applicable.

AUGUST Make sure new staff have their login before any pre-year PD. Also clarify how to get new students logged in for the first time.

SEPT.

Once classes start, remember to reenable Parent Email Digests, if this applies to you.

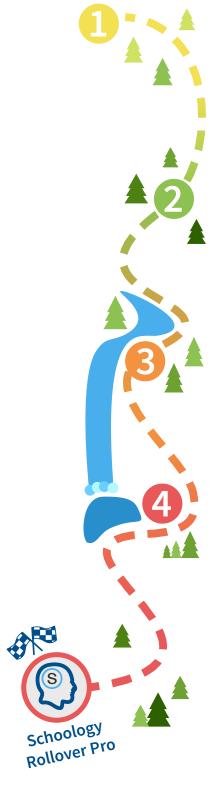

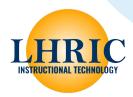